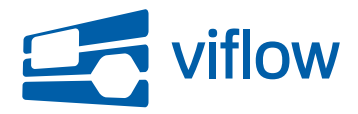

[Software updates](https://support.viflow.de/en/kb)  $>$  [viflow easy plan](https://support.viflow.de/en/kb/viflow-easy-plan)  $>$  [Update für viflow easy plan - Release 2.0 \(KB10370\)](https://support.viflow.de/en/kb/articles/update-f-r-viflow-easy-plan-release-2-0-kb10370)

Update für viflow easy plan - Release 2.0 (KB10370) Support-Team - 2018-05-24 - [viflow easy plan](https://support.viflow.de/en/kb/viflow-easy-plan)

# Im der neuen Version von viflow easy plan wurden folgende Anpassungen, oder Verbesserungen vorgenommen:

### **Verbesserung der Usability beim Login:**

- Nach der Eingabe eines fehlerhaften Passwortes kommt man bequem mit der ENTER Taste zurück in das geleerte Passwortfeld.
- Die Sprache der Loginmaske (Deutsch und Englisch) richtet sich automatisch nach der Sprache des Betriebssystems.
- Durch Angabe von Benutzername und Email-Adresse kann man sich ein neues Einmalpasswort zusenden lassen. Der Benutzername und die Email- Adresse müssen übereinstimmen, ansonsten erfolgt keine Zusendung.

#### **Angabe einer Startseite:**

- Auf Benutzerebene kann jedem Benutzer eine individuelle Startseite (Ansicht) zugeordnet werden. Diese Startseite wird nach dem Login automatisch geöffnet.
- **Neue Benennung der Registerkarten:**
	- Die Registerkarte "Notiz (Inhaber) wurde auf Beschreibung umbenannt
	- Die Registerkarte "Notiz (Erlediger) wurde auf Notiz umbenannt
- **Änderungen im Workflow:**
	- Der Vorgang "Abbrechen" wurde entfernt, stattdessen wurde ein neuer Vorgang "Erledigt" eingeführt. Der Grund ist die Einführung einer Wirksamkeits-Prüfung (Beschreibung nächster Punkt). Der Vorgang "Erledigt" kann nur vom festgelegten Aufgaben-Erlediger durchgeführt werden. Der Vorgang "Abschließen" muss vom Aufgaben-Inhaber durchgeführt werden.
	- **Einführung einer Wirksamkeitsprüfung:**
	- Über die neuen Felder "Wirksamkeitsprüfung am" und "Wirksamkeitsprüfung Email", kann der Aufgaben-Inhaber nach Erledigung und vor dem Abschluss der Aufgabe eine Wirksamkeitsprüfung vorsehen.
		- Wenn die Checkbox "Wirksamkeitsprüfung Email" aktiviert ist, wird an

dem Tag bei der "Wirksamkeitsprüfung am" angegeben ist, automatisch eine Erinnerungs-Mail an den Aufgabeninhaber versendet. Die Email wird nur versendet, wenn die Aufgabe nicht bereits abgeschlossen. Durch Einblenden der Spalte in der Aufgabenliste kann man sehr einfach eine Sortierung nach Wirksamkeitsprüfung vornehmen. Nach dem Einschalten des Tabellensuchfilters mit der Lupe lassen sich Aufgaben nach dem Datum der Wirksamkeitsprüfung sehr einfach filtern.

#### **Nachrichten zur Aufgabe:**

Über eine neue Funktion "Nachrichten" können beliebige Textnachrichten zwischen Inhaber und Erlediger ausgetauscht werden. Zusätzlich können Nachrichten auch an das gesamte Team gesendet werden, das beim übergeordneten Knoten hinterlegt ist. Sämtliche Nachrichten werden automatisch per Email versendet und in der Registerkarte "Nachrichten" angezeigt.

#### **Teamaufgaben:**

- Über die Checkbox "Teamaufgaben" am Knoten kann festgelegt werden, dass sämtliche darunterliegenden Aufgaben "Teamaufgaben" sind. Es werden nur die direkt unter dem Knoten befiindlichen Aufgaben als Teamaufgaben angesehen. Aufgaben, die sich in weiteren Unterknoten befinden, sind normale Aufgaben. Eine Teamaufgabe hat folgende Besonderheiten:
	- Nach dem Start der Aufgabe wird diese an alle im Team hinterlegten Personen gesendet.
	- Die erste Person, welche die Aufgabe annimmt, wird automatisch als Erlediger eingetragen. Bis zu diesem Zeitpunkt ist der Aufgabeninhaber als Erlediger angegeben und kann nicht verändert werden.
	- Nach der Annahme verhält sich die Teamaufgabe wie eine normale Aufgabe

#### **Einführung eines "Superuser":**

Durch Entfernen des Rechtes "Keine Aufgaben Superuser" in einer Rolle bekommt der Benutzer, dem diese zugeordnet ist, die Möglichkeit zum Anlegen eines Teams am Knoten "Alle Aufgaben". Damit können Leseund Schreibrechte für beliebige Personen vergeben werden. Da sich die Lese- und Schreibrechte über alle Knoten nach untern vererben, können diese Personen nun alle Aufgaben sehen, bzw. bearbeiten.

#### **Erstelldatum der Aufgabe:**

- o In der Aufgabenliste kann nun das Anlagedatum einer Aufgabe als Spalte eingeblendet werden
- **Folgeaufgaben:**
- Aufgaben können als Folgeaufgabe in der Struktur einer anderen Aufgabe zugeordnet werden. Eine Folgeaufgabe zeichnet sich durch folgende Eigenschaften aus:
	- Sie wird automatisch gestartet, wenn die Vorgängeraufgabe erledigt wird (erledigt und nicht abgeschlossen)
	- An Stelle des Datums "Erledigen bis" ist das Feld "Dauer(Tage) zu befüllen. Das Erledigungsdatum wird automatisch beim Start der Aufgabe aus Startdatum + Dauer berechnet.
	- Eine Aufgabe kann beliebig viele Folgeaufgaben besitzen
	- Eine Folgeaufgabe kann weitere Folgeaufgaben haben
	- Wenn Folgeaufgaben in einem Knoten verwendet werden, er für Teamaufgaben konfiguriert ist, werden die Folgeaufgaben ebenfalls zu Teamaufgaben

# **Änderungen bei den Intervallaufgaben:**

Die Erzeugung von Intervallaufgaben wurde grundlegend überarbeitet. So wird eine Intervallaufgabe nun sofort an dem unter "Beginnt am" angegebenen Datum erzeugt - danach im angegebenen Intervall. Das Löschen älterer, abgeschlossener Intervallaufgaben hat keinen Einfluss mehr auf die Erzeugung neuer Aufgaben.

Wird "Folgeaufgabe erst bei Erledigung" gewählt, so werden nun ebenfalls korrekt neue Intervallaufgaben erzeigt.

Wenn die Aufgabenerzeugung aus einem bestimmten Grund nicht funktioniert, werden die nicht erzeigten Intervallaufgaben automatisch vom System nachträglich erzeugt, und zwar mit jedem Lauf des Dienstes "Aufgaben Erzeugung von Intervallaufgaben" genau eine Aufgabe. Bei Bedarf ist die Frequent dieses Dienstes zu erhöhen, z.B. auf stündlich.

# **Änderungen bei den Aufgabenvorlagen:**

- Die Herkunft der Aufgabenvorlagen wird nun in der Auswahlliste angezeigt
- Bei der Benutzung von Aufgabenvorlagen "Aufgabe Neu aus Vorlage"wird der angemeldete Benutzer als Aufgabeninhaber verwendet und nicht, wie bisher, der bei der Vorlage angelegte Aufgabeninhaber.

# **Neue Funktion "Erlediger duplizieren":**

Diese Funktion ermöglicht es eine Aufgabe auf beliebig viele andere Personen mit unterschiedlichen Erledigern zu duplizieren. Die ausgewählte Aufgabe wird für jede Markierte Person kopiert und danach der Erlediger getauscht.

# **Aufgabenauswertungen:**

- Über die hinzugekommenen Auswertungen können Aufgaben nach:
	- Aufgabenanzahl
	- Status

Fälligkeit

 ausgewertet werden. Die Auswertungsfilter lassen sich speichern. Die Auswertungen können auch als Startseite angegeben werden.

### **Schlummernde Aufgaben**

Über das Feld "Aktiv ab" lassen sich Aufgaben in einen "Schlummermodus" versetzten. Nach dem Start der Aufgabe schlummert diese bis zu dem Tag, der in "Aktiv ab" angegeben wurde. An diesem Tag wird die Aufgabe dann dem Erlediger zur Annahme zugewiesen. Diese Funktion dient dazu, Aufgaben deren Erledigungsdatum sehr weit in der Zukunft liegt aus dem täglichen Geschehen auszublenden.

# **Technische Änderungen:**

Es werden nun alle gängigen Browser unterstützt